[Click here to learn more about TechnoJourney, or go to: http://www.technokids.com/computer-curriculum/junior/internet-lessons.aspx](http://www.technokids.com/computer-curriculum/junior/internet-lessons.aspx)

#### **TECHNOJOURNEY SESSION 3**

# **Assignment 8: Visit the Video Theater at the e-Media Center**

The e-Media Center has so many fun things to do. As part of your trip, visit the Video Theater to watch videos.

You will be available how much than a to see the Internet base<br>
maybridge collection, A video collections of the video force of the video force of the video force of the video force of the video force of the video force of You will be surprised how much there is to see! The Internet has a huge video collection. A video can be a report about a recent event, an interview with a famous person, a 'how-to' instructional piece, sports highlight, or a funny clip. Many videos can be a great source of information. Not only are they fun to watch, but often you can get more facts quickly.

Use your skills to find videos on the Internet.

## **Add the Video Stamp to the Passport**

- *A* Use your skills to add the **videos** stamp to the pas
- Now you can access the videos in the *Video Theater* of the e-Media Center.

### **Visit the Video Theatre and Bookmark It in a Media Folder**

- *<sup>th</sup>* Open Internet Explorer.
- **1** In the address bar, type **www.google.com.** Press **ENTE**
- Click *Videos*.

**<sup>6</sup> (Optional) IF YOU DO NOT HAVE** a **Media** folder in either the Favorites Center or your **Bookmarks** folder create one:

## Favorites Center Company of Bookmarks Folder

- a) Click *Favorites*.  $\sqrt{a}$  (a) Go to the Bookmarks folder.
- 
- 
- 
- 
- 
- b) Right click on **your name** folder. b) Right click a blank area of the window.
- c) Select *Create new folder*. c) Point to *New* and select *Folder*.
- d) Type **Media** and press ENTER. d) Type **Media** and press ENTER.

**TIP:** If you de not know how to use bookmarks, refer to the instructions in Assignment 4 in Session 1.

Use your skills to bookmark the web page in your **Media** folder.

## Favorites Center **Bookmarks** Folder

- a) Click Favorites.  $\overrightarrow{2}$  a) Copy the URL from the address bar.
- 
- 
- 
- 
- 
- b) Click *Add to Favorites*. b) Go to the **Media** folder.
- c) Edit the **name** in the *Name:* box. c) Right click a blank area of the window.
- d) Select **Media** in *Create in:* box. d) Point to *New* and select *Shortcut*.
- e) Click *Add*. e) Paste the URL into the *location* box.
	- f) Type a **name** for the shortcut. Click *Finish*.

To order visit:<http://www.technokids.com/Store/Junior-Projects/TechnoJourney/TechnoJourney.aspx>

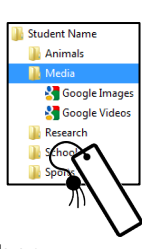

### **Watch Educational Videos**

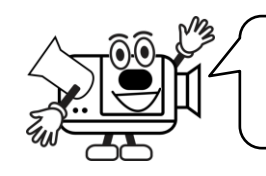

A *documentary* is a factual film or video that gives details about an event, person, or topic by giving you the facts with little or no fiction.

- <sup>®</sup> Pretend you need to write a report about **polar bears.** Find a video with facts about the animal.
- In the search box, type **polar bears**. Click *Search.* Select a video.
	- 1. What is the name of the video?
	- 2. What was the date the video was posted?

A speech is a lecture, or talk, a person gives to an audience to express their thoughts and emotions.

- Pretend you need to give a presentation about **Martin Luther King**. Find a video of a speech to learn more about this important figure.
	- 3. What is the name of the video?
	- 4. Why is it a good idea to watch a speech or interview about an important person when doing a research project?

A *demonstration* is a visual description of how to do something with examples to explain the process. When a person says 'let me show you how', they are *demonstrating* to you how to do something.

SAMPLE CONTRACT CONTRACT CONTRACT CONTRACT CONTRACT CONTRACT CONTRACT CONTRACT CONTRACT CONTRACT CONTRACT CONTRACT CONTRACT CONTRACT CONTRACT CONTRACT CONTRACT CONTRACT CONTRACT CONTRACT CONTRACT CONTRACT CONTRACT CONTRACT <sup>t</sup> Pretend your teacher wants you to learn about structures by building a model of a bridge using Popsicle sticks. Find a demonstration video that shows **how to build a bridge using Popsicle sticks**.

5. What is the name of the video?

6. Did you find the video helpful?  $\Box$  Yes  $\Box$  No

## **Find Entertaining Videos**

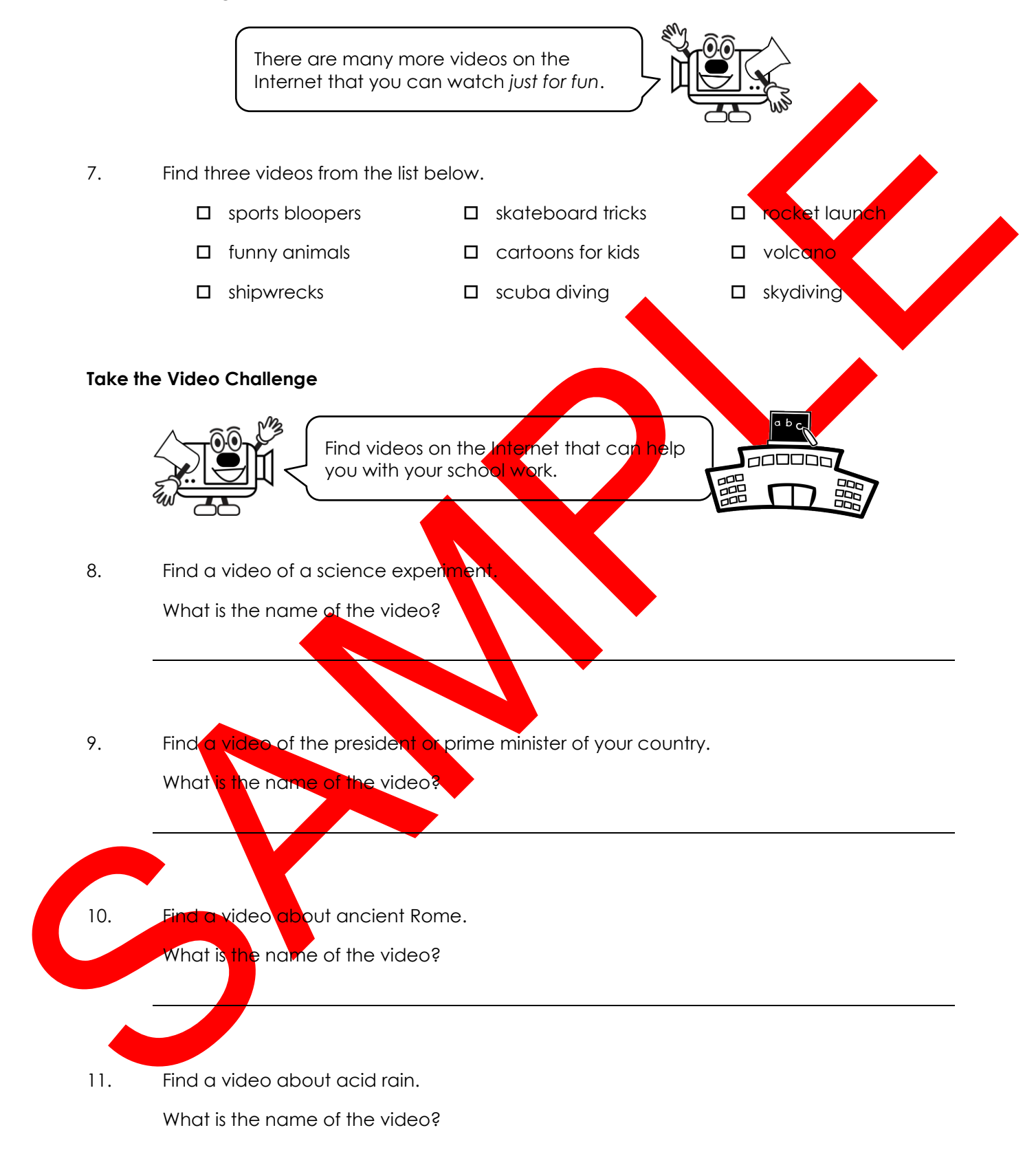

#### **TECHNOJOURNEY**

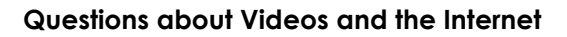

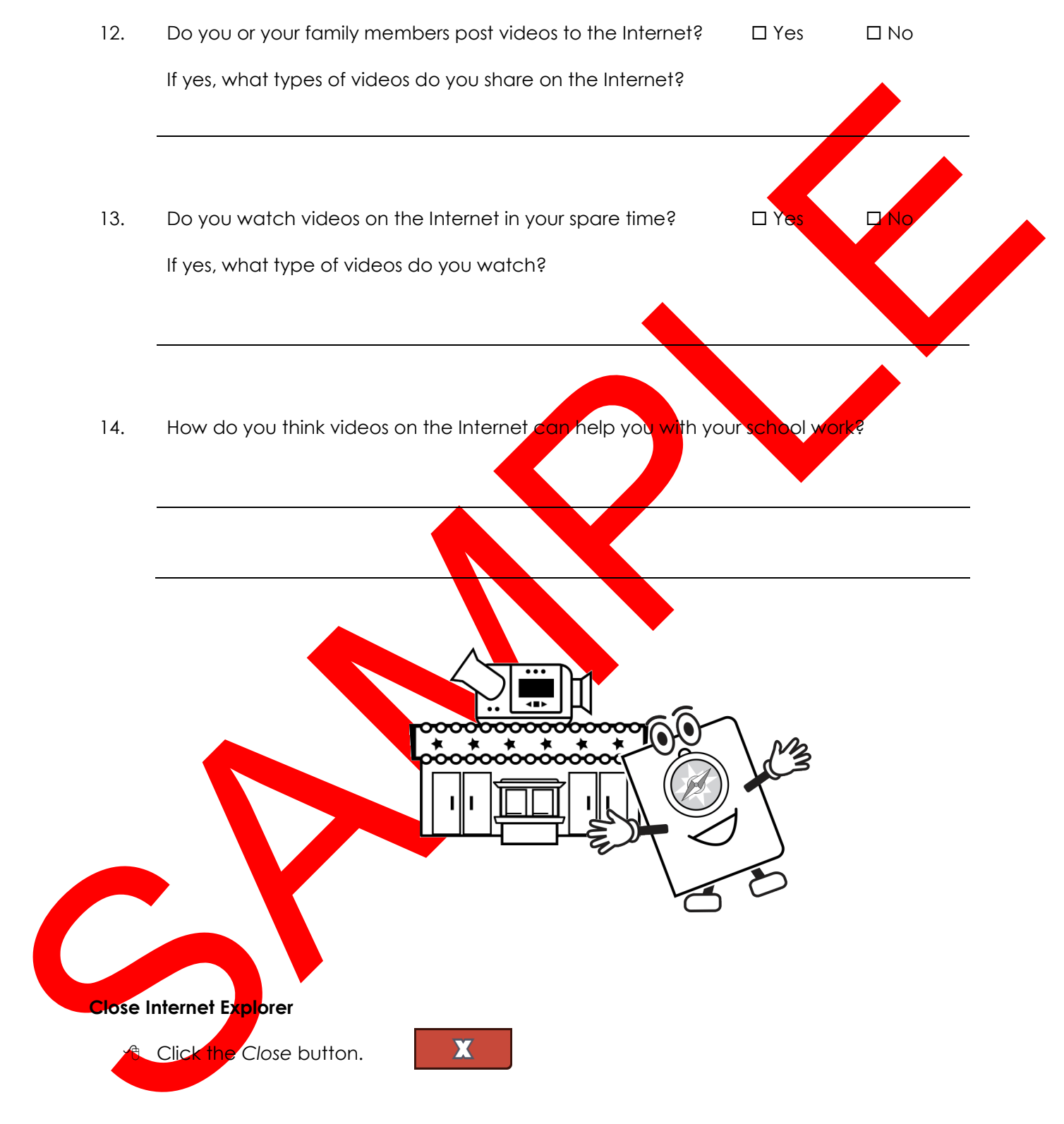